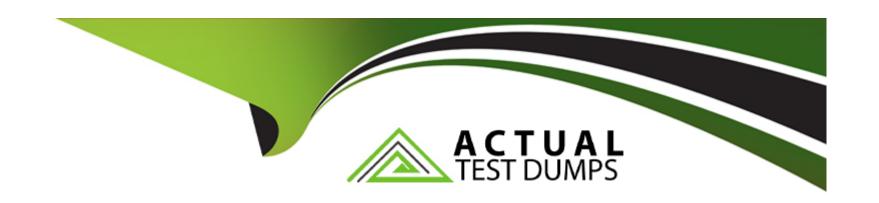

# Free Questions for QSDA2022 by actualtestdumps

Shared by Bates on 29-01-2024

For More Free Questions and Preparation Resources

**Check the Links on Last Page** 

# **Question 1**

**Question Type:** MultipleChoice

Refer to the exhibit.

```
239
         CompaniesDetails:
240
241
         LOAD [CompanyID],
242
              Age(Today(), CompanyStarted) as CompanyAge;
243
         LOAD
              [CompanyID],
244
245
              [CompanyStarted]
246
247
         FROM [lib://MyDataFiles/DAExam1.xlsx]
248
         (ooxml, embedded labels, table is [Company Names]);
249
250
         let a = FieldName(2 ,'CompaniesDetails');
251
         Trace $(a);
252
253
         CompaniesDesc:
254
         LOAD
255
              [CompanyID],
256
              [CompanyDescription],
257
              [CompanyName]
         FROM [lib://MyDataFiles/DAExam1.xlsx]
258
259
         (ooxml, embedded labels, table is [Company Names]);
260
```

A business analyst reports that the 'CompanyAge' field does NOT display for users The data architect examines the LOAD script and wants to place the breakpoint in the script to check the field name.

Which line number should the data architect use?

#### **Options:**

- A- 242 because field name appears in the output Panel of the debugger
- B- 251 because the field name appears in the Variable panel of the debugger
- C- 251 because the field name appears in the Qlik Log files
- D- 251 because the field name appears in the Output panel of the debugger

#### **Answer:**

D

# **Question 2**

#### **Question Type:** MultipleChoice

A data architect builds a data model for a large user group. Some sheets will be published, and the app will allow users to create their own visualizations and analyze dat

a. Some fields must NOT appear in any field list.

How should a data architect meet these requirements?

#### **Options:**

- A- Use HidePrefix variable
- B- Add fields to master items
- C- Use security rules
- D- Use HideField variable

#### **Answer:**

С

#### **Explanation:**

The best way for a data architect to meet the requirements of not allowing some fields to appear in any field list is to use security rules. Security rules can be used to restrict access to certain fields, which will ensure that they don't appear in any field list or visualization. Additionally, security rules can also be used to restrict access to certain data models, ensuring that only users with the right permissions can view and analyze the data.

https://learn.microsoft.com/en-us/power-bi/enterprise/service-admin-rls

Row-level security (RLS) with Power BI - Power BI | Microsoft Learn

https://learn.microsoft.com/en-us/power-bi/enterprise/service-admin-rls

https://www.tableau.com/learn/articles/data-visualization

What Is Data Visualization? Definition & Examples | Tableau

https://www.tableau.com/learn/articles/data-visualization

https://www.edureka.co/blog/interview-questions/power-bi-interview-questions/

80+ Top Power BI Interview Questions and Answers [Updated 2023]

https://www.edureka.co/blog/interview-questions/power-bi-interview-questions/

# **Question 3**

#### **Question Type:** MultipleChoice

A company decides to migrate all apps from QlikView to Qlik Sense. After converting an apps: there are several unconverted objects What should the data architect do?

#### **Options:**

- A- Save the unconverted objects as extensions and import them into Qlik Sense
- B- Remove the set analysis statements from the unconverted objects

- C- Re-create the unconverted objects
- D- Save the unconverted objects as master items

#### **Answer:**

С

#### **Explanation:**

After migrating an app from QlikView to Qlik Sense, there may be some unconverted objects. In this case, the data architect should recreate the unconverted objects in order to ensure that the app works properly in Qlik Sense. The other options will not work, as saving the unconverted objects as extensions or master items will not ensure that the app works properly, and removing set analysis statements will not help either.

https://www.qlik.com/us/-/media/files/training/global-us/qlik-sense-certification-exam-study-guide-en.pdf?la=en&hash=9DA9DEBC7D27BF1CA8373E81F2614C85

qlik-sense-certification-exam-study-guide-en.pdf

https://www.qlik.com/us/-/media/files/training/global-us/qlik-sense-certification-exam-study-guide-en.pdf?la=en&hash=9DA9DEBC7D27BF1CA8373E81F2614C85

https://community.qlik.com/t5/Support-Knowledge-Base/Talk-to-Experts-Tuesday-Migrating-from-QlikView-to-Qlik-Sense/ta-p/1746935

Talk to Experts Tuesday - Migrating from QlikView to Qlik Sense FAQ

https://community.qlik.com/t5/Support-Knowledge-Base/Talk-to-Experts-Tuesday-Migrating-from-QlikView-to-Qlik-Sense/ta-p/1746935

https://www.qlik.com/us/services/training/certifications-and-qualifications

Certifications & Qualifications | Qlik

https://www.qlik.com/us/services/training/certifications-and-qualifications

# **Question 4**

**Question Type:** MultipleChoice

Refer to the exhibit.

| lesRepMaster |   | CustomerMaster         |
|--------------|---|------------------------|
| es Rep 🔑     | • | Sales Rep 🔑            |
| es Rep Name  |   | Segment                |
|              |   | Address Number         |
|              |   | Business Family        |
|              |   | Customer               |
|              |   | Customer Number        |
|              |   | Customer Type          |
|              |   | Distribution Channel M |
|              |   | Division               |
|              |   | Phone                  |
|              |   | Region Code            |
|              |   | Regional Sales Mgr     |
|              |   | Zone Mgr               |
|              |   |                        |

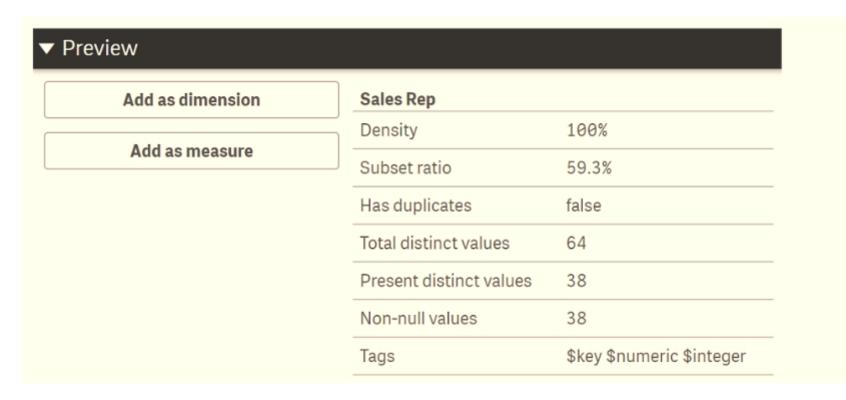

Refer to the exhibits.

While using an app, the users report that some Sales Reps do NOT have personal details, like Division or Address Number A data architect has been called in to investigate.

The data architect uses the data model viewer to determine the relationship between the SalesRepMaster and CustomerMaster tables.

What is the cause of the issue?

#### **Options:**

- A- 26 values for Sales Rep are null in CustomerMaster
- B- 40.7% of the Sales Rep have CustomerMaster information
- C- 59.3% of the Sales Rep have CustomerMaster information
- D- Density is 100% while Total Distinct and Present Distinct are NOT the same

#### **Answer:**

D

#### **Explanation:**

When using the data model viewer to investigate the relationship between the SalesRepMaster and CustomerMaster tables, the data architect would look at the density of the relationship. Density is a measure of how well the key fields of a table match the key fields of another table. A density of 100% means that all key fields in one table have a match in the other table.

When the density is 100% but the total distinct and present distinct values for the key fields of the related tables do not match, it means that some of the key fields in one table do not have a match in the other table, this is the cause of the issue.

### **Question 5**

#### **Question Type:** MultipleChoice

A data architect is using an Include statement to load the collection of variables from a TextFiles folder connection into an app. The data architect needs to load the data and generate an error if it fails.

Which statement should the data architect use?

#### **Options:**

- A- \$<Include=lib://TextFiles/Variables.txt);
- B- \$(Must\_Include=lib://TextFiles/Variables.txt);
- C- (Must\_Include=lib://TextFiles/Variables.txt);
- D- (Includs=lib://TextFiles/Variables.txt);

#### **Answer:**

В

#### **Explanation:**

The MustInclude statement provides an error if the include fails and is used when including files in Qlik Sense. The other statements do not provide an error if the include fails.

https://www.qlik.com/us/-/media/files/training/global-us/qlik-sense-certification-exam-study-guide-en.pdf?la=en&hash=9DA9DEBC7D27BF1CA8373E81F2614C85

qlik-sense-certification-exam-study-guide-en.pdf

https://www.qlik.com/us/-/media/files/training/global-us/qlik-sense-certification-exam-study-guide-en.pdf?la=en&hash=9DA9DEBC7D27BF1CA8373E81F2614C85

https://community.qlik.com/t5/Support-Knowledge-Base/Talk-to-Experts-Tuesday-Migrating-from-QlikView-to-Qlik-Sense/ta-p/1746935

Talk to Experts Tuesday - Migrating from QlikView to Qlik Sense FAQ

https://community.qlik.com/t5/Support-Knowledge-Base/Talk-to-Experts-Tuesday-Migrating-from-QlikView-to-Qlik-Sense/ta-p/1746935

https://www.qlik.com/us/services/training/certifications-and-qualifications

Certifications & Qualifications | Qlik

https://www.glik.com/us/services/training/certifications-and-qualifications

The \$(Must\_Include) statement is used to load a file or a set of files and generate an error if the load fails. The 'Must\_Include' function will stop the script execution if the file is not found or cannot be loaded. The correct syntax for using the 'Must\_Include' statement is \$(Must\_Include=lib://TextFiles/Variables.txt);

### **Question 6**

Refer to the exhibit.

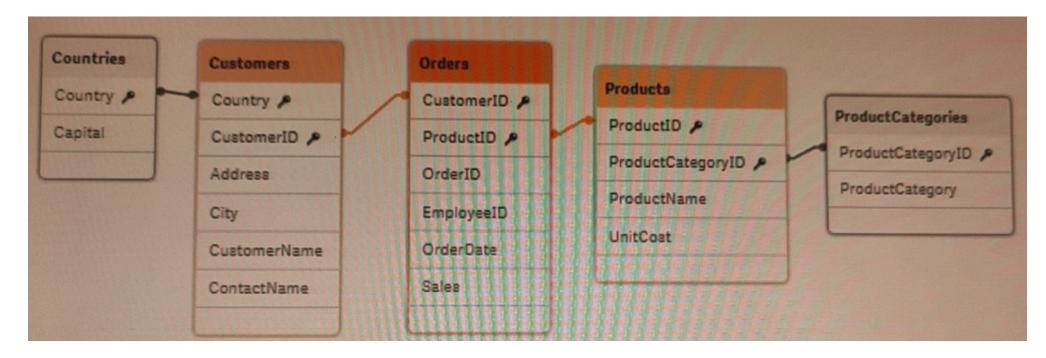

A data architect needs to add a Budget table to the current Qlik Sense app. A Budget table with the fields Budget, CustomerlD, and ProductID is loaded into the model. What will be created?

#### **Options:**

A- A circular reference with one table disconnected

- B- A synthetic table with two synthetic keys
- C- A synthetic table with three synthetic keys
- D- A synthetic table and one synthetic key

#### **Answer:**

Α

# **Question 7**

#### **Question Type:** MultipleChoice

Refer io the exhibit.

A data architect needs to modify the script to ONLY load rows from Table\_B when Field\_1 and Field\_2 are the same as in Table\_

#### **Options:**

A- (For example, only the row containing A, 1, 456 should be loaded from Table\_B.)

Which script should the data architect use?

A)

```
Table A:
LOAD * INLINE [
Field_1, Field_2, Field_3
A, 1, 001
A, 2, 003
B, 3, 005 ];
Table B:
LOAD * INLINE [
Field_1, Field_2, Field_4
A, 1, 456
A, 3, 567
B, 1, 789]
Where Exists (Field_1, Field_2);
B)
Table A:
LOAD * INLINE [
Field_1, Field_2, Field_3
A, 1, 001
A, 2, 003
B, 3, 005 ];
Right Keep (Table_A)
Table B:
LOAD * INLINE [
Field 1, Field 2, Field 4
A, 1, 456
```

A, 3, 567 B, 1, 789];

```
Table_A:
LOAD * INLINE [
Field_1, Field_2, Field_3
A, 1, 001
A, 2, 003
B, 3, 005 ];

Table_B:
Left Keep(Table_A)
LOAD * INLINE [
Field_1, Field_2, Field_4
A, 1, 456
A, 3, 567
B, 1, 789];
```

#### D)

```
Table_A:
LOAD * INLINE [
Field_1, Field_2, Field_3
A, 1, 001
A, 2, 003
B, 3, 005 ];

Table_B:
LOAD * INLINE [
Field_1, Field_2, Field_4
A, 1, 456
A, 3, 567
B, 1, 789]
Where Exists(Field_*);
```

| A- Option A                                                                         |                                                                                                    |
|-------------------------------------------------------------------------------------|----------------------------------------------------------------------------------------------------|
| B- Option B                                                                         |                                                                                                    |
| C- Option C                                                                         |                                                                                                    |
| D- Option D                                                                         |                                                                                                    |
| Answer:                                                                             |                                                                                                    |
| В                                                                                   |                                                                                                    |
|                                                                                     |                                                                                                    |
| uestion 8                                                                           |                                                                                                    |
| Question 8  Lestion Type: MultipleCho                                               | nice                                                                                                    |
| nestion Type: MultipleCho                                                           | write the expression for a measure on a KPI to show the sales person with the highest sales The sort order of unknown When two or more sales people have sold the same amount, the expression should return all of those |
| nestion Type: MultipleChoose  A data architect needs to the values of the fields is | write the expression for a measure on a KPI to show the sales person with the highest sales The sort order of unknown When two or more sales people have sold the same amount, the expression should return all of those |
| A data architect needs to the values of the fields is sales people                  | write the expression for a measure on a KPI to show the sales person with the highest sales The sort order of unknown When two or more sales people have sold the same amount, the expression should return all of those |

- A- FirstSortedValue (Salesperson, -Aggr (Sum(Sales), Salesperson))
- B- Concat(DISTINCT IF (Aggr (Rank (Sum (Sales), 4), Salesperson) = 1, Salesperson), '')
- C- FirstSortedValue (DISTINCT Salesperson, -Aggr (Sum(Sales), Salesperson))
- D- Concat (DISTINCT IF (Aggr (Rank (Sum (Sales), 1), Salesperson) = 1, Salesperson), '')

#### **Answer:**

D

# **Question 9**

**Question Type:** MultipleChoice

Refer to the exhibits.

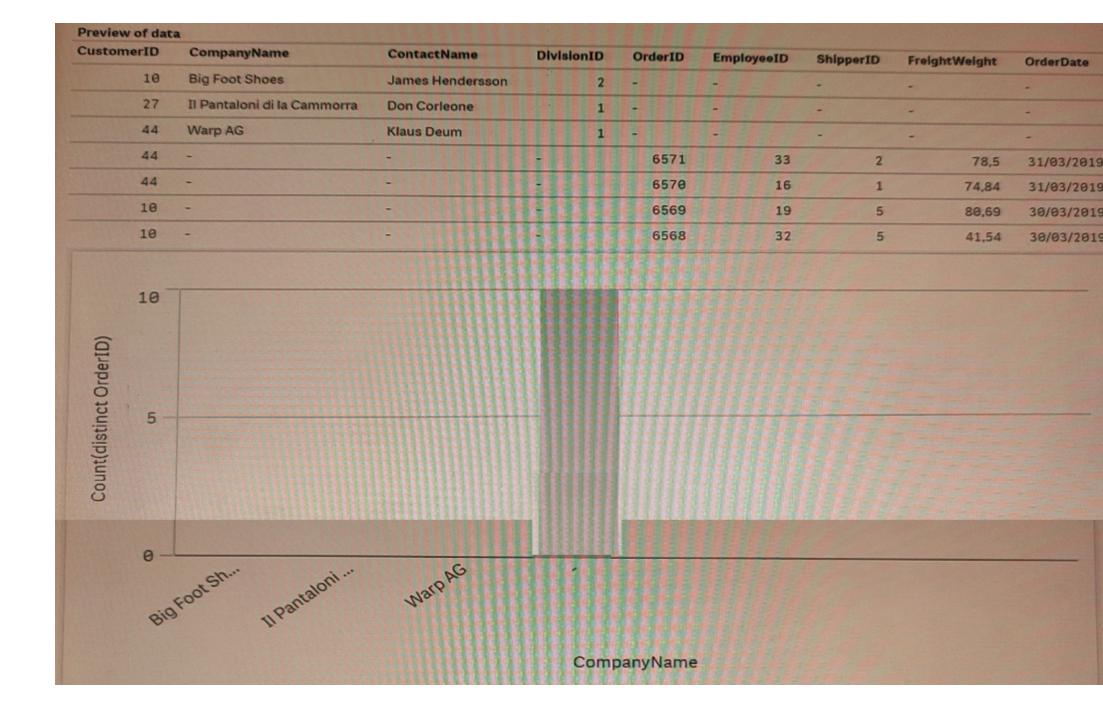

Some business users created an app by using the Add data functionality and loading two Excel files Orders and Customers.

The app is used to analyze the number of orders by customer. When the users create a bar chart to review the figures, the data shown is incorrect.

What should the data architect do to resolve this issue?

#### **Options:**

- A- Open the data manager, split the Customers table, and associate both tables on CustomerID field
- B- Open the data manager, split the Customers table, and JOIN Orders and Customers on the CustomerID field
- C- Open the data load editor and use JOIN instead of concatenate to combine Orders and Customers by CustomerID
- D- Open the data load editor and apply a NOCONCATENATE function in the LOAD statement on the Orders table

#### **Answer:**

С

# **Question 10**

**Question Type:** MultipleChoice

Refer to the exhibit.

```
LET vLastExecTime = Date(ReloadTime(),'YYYY-MM-DD hh:mm:ss');

LET vBeginningThisExecTime = Date(Now(),'YYYY-MM-DD hh:mm:ss');

Table:

SQL SELECT PrimaryKey, X, Y FROM DB_TABLE

WHERE ModificationTime >= #$(vLastExecTime)#

AND ModificationTime < #$(vBeginningThisExecTime)#;

Concatenate

LOAD

PrimaryKey, X, Y FROM 'lib://Folder/myfile.qvd'(qvd);

INNER JOIN

SQL SELECT PrimaryKey FROM DB_TABLE;

STORE Table INTO 'lib://Folder/myfile.qvd'(qvd);
```

Which changes on the database will the script capture?

#### **Options:**

- A- Insert and Remove rows
- B- Insert. Update, and Remove rows
- **C-** Insert and Update rows
- **D-** Update and Remove rows

#### **Answer:**

В

# **Question 11**

**Question Type:** MultipleChoice

Refer to the exhibits.

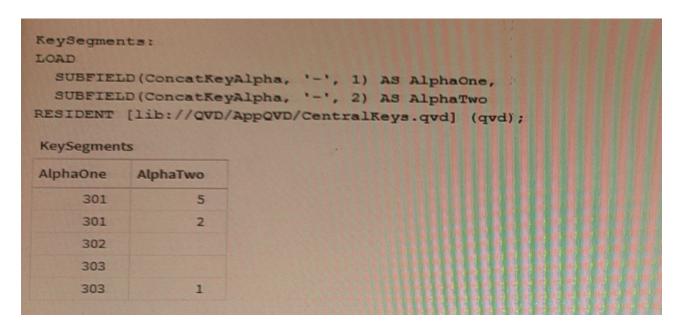

While debugging an app, a developer loads data from an application layer QVD file.

In the process of separating a concatenated key into two parts, some split results are missing data

What should the data architect do?

A) Utilize a combination of LEFT(), MID(), and RIGHT() functions to capture the key components

B) In the SUBFIELD function, replace the '\_' with a '|' or '\_' character.

While debugging an app, a developer loads data from an application layer QVD file.

In the process of separating a concatenated key into two parts, some split results are missing data

What should the data architect do?

#### **Options:**

- A- Utilize a combination of LEFT(), MID(), and RIGHTO functions to capture the key components
- B- In the SUBFIELD function, replace the '- with a '|' or '-' character
- C- Instruct the developer of the QVD file to correct the generation of the ConcatKeyAlpha field
- D- Wrap an IF() function around the SUBFIELDQ functions to check and adapt to null values character
- E- Instruct the developer of the QVD file to correct the generation of the ConcatKeyAlpha field
- F- Wrap an IF() function around the SUBFIELD() functions to check and adapt to null values

#### **Answer:**

# **Question 12**

#### **Question Type:** MultipleChoice

A company has a stream with multiple apps One of the apps is a multi-regional sales app.

A data architect must set up security for users to access the stream, enter the app, and view specific sheets and data.

Which features should the data architect use to meet these requirements?

#### **Options:**

- A- Section access and set analysis
- B- QMC security rules and section access
- C- QMC security rules and custom properties
- D- Section access and sheet properties

#### **Answer:**

В

## **To Get Premium Files for QSDA2022 Visit**

https://www.p2pexams.com/products/qsda2022

## **For More Free Questions Visit**

https://www.p2pexams.com/qlik/pdf/qsda2022

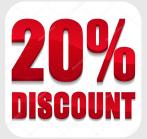